"El Río Atuel también es Pampeano" "2023 - Año del 40° Aniversario de la Restauración Democrática" "2023 – 70 Años de la Primera Elección Democrática en La Pampa"

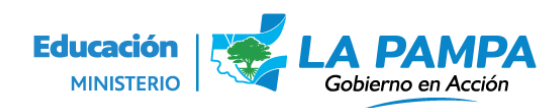

Dirección General de Personal Docente **Ministerio de Educación**

# **Presentación de Declaración jurada.**

Para completar tu declaración jurada deberás ingresar a https://vozporvos.lapampa.edu.ar/ con tu usuario y contraseña.

En el menú, seleccionar en la pestaña trámites>>Declaraciones Juradas.

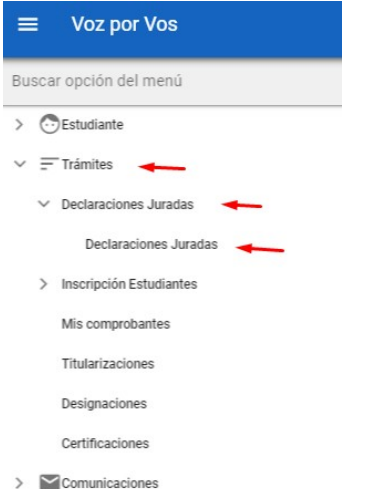

En la siguiente pantalla podrás visualizar tanto el formulario para rellenar como así también si tienes alguna DDJJ ya presentada o en borrador.

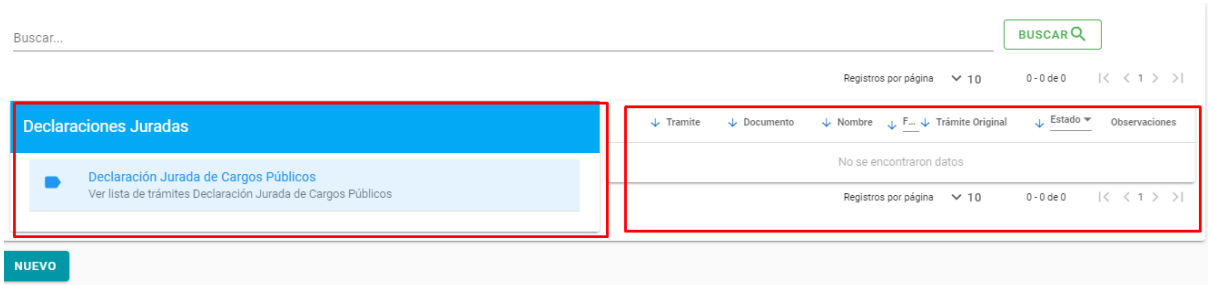

Para iniciar el proceso de presentación del formulario deberás presionar el botón "nuevo".

"El Río Atuel también es Pampeano" "2023 - Año del 40° Aniversario de la Restauración Democrática" "2023 – 70 Años de la Primera Elección Democrática en La Pampa"

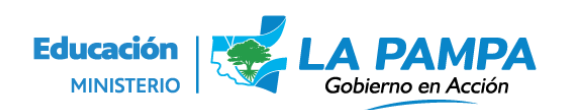

Dirección General de Personal Docente **Ministerio de Educación**

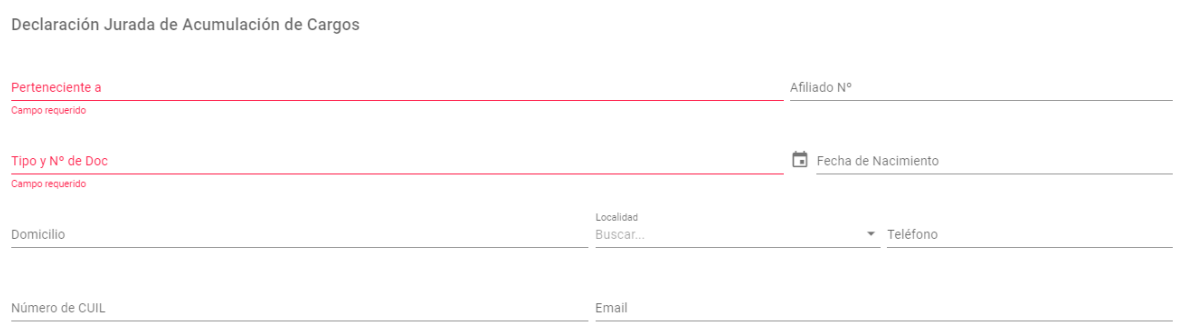

A continuación deberás chequear que todos tus datos personales que se te muestran en pantalla sean correctos y en el caso de ser necesario debes corregirlo.

#### **a) En la repartición donde comienza a prestar funciones:**

En este primero zócalo podrás agregar las escuelas en las cuales registraste movimiento en el presente ciclo lectivo y el cual deseas informar.

A continuación debes tener en cuenta que la información que se te solicita en esta primera instancia es la información que te brindaron con la constancia de designación.

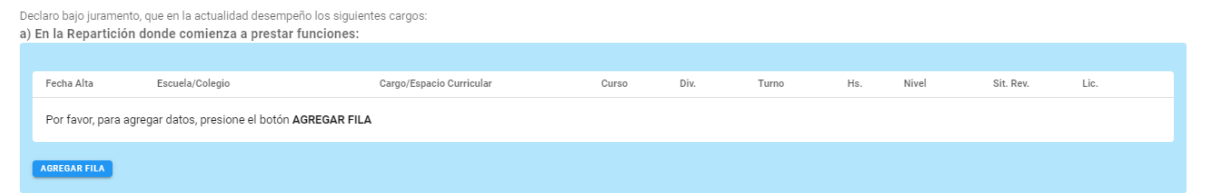

Presionando el botón "agregar fila" podrás agregar tantas filas como sean necesarias para registrar las instituciones, y eliminando a través del icono rojo.

Aquí deberás registrar los siguientes datos:

**Fecha de alta:** ésta es la fecha en la cual el docente se hace presente en la institución para efectivizar el cargo.

**Cargo y espacio/curricular:** indicar la denominación del cargo/espacio curricular y los horarios del mismo.

#### **Tomemos un ejemplo:**

A continuación vemos un fragmento del acta emitida en la designación de un cargo tomado por un docente.

"El Río Atuel también es Pampeano" "2023 - Año del 40° Aniversario de la Restauración Democrática" "2023 – 70 Años de la Primera Elección Democrática en La Pampa"

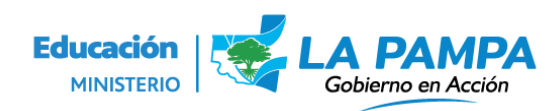

Dirección General de Personal Docente **Ministerio de Educación**

La forma de llenar el formulario será la siguiente:

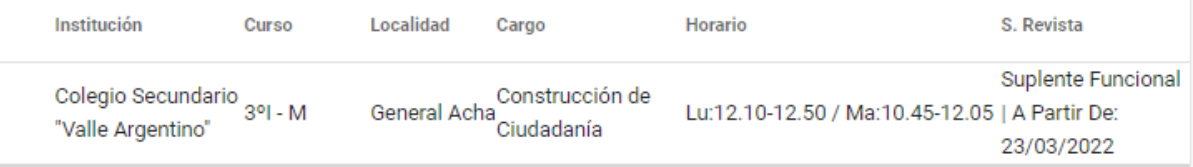

#### **b) Otros cargos/Horas Provinciales Existentes:**

En este caso deberás rellenar con la información de los colegios donde no presentas ningún cambio de revista y continuas prestando servicios.

Aquí deberás ingresar el nombre o número de la Repartición completo, detallando las horas (especificando curso, materias y división), la situación de revista y especificando si corresponde las horas retenidas con Licencia.

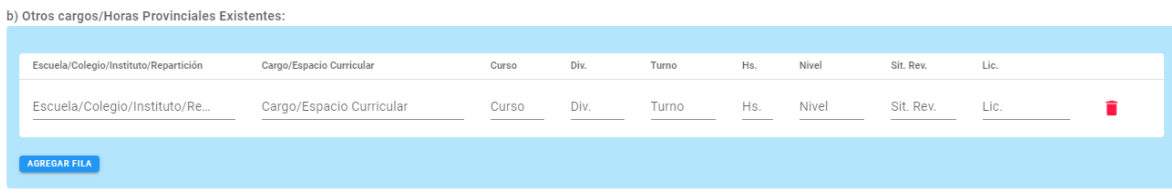

## **c) Otros cargos/horas Nivel Superior Universitario.**

A continuación deberás completar tildando por SI o por NO según corresponda tu situación:

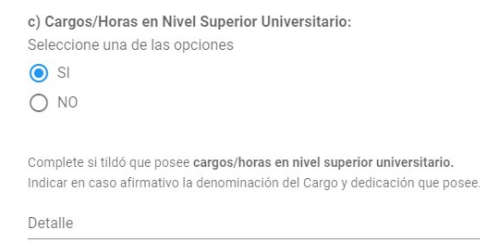

"El Río Atuel también es Pampeano" "2023 - Año del 40° Aniversario de la Restauración Democrática" "2023 – 70 Años de la Primera Elección Democrática en La Pampa"

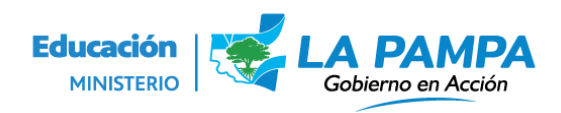

Dirección General de Personal Docente **Ministerio de Educación**

## **d) Otros cargos nacionales o municipales.**

En el caso de consignar afirmativamente indicar la denominación del cargo y dedicación que posee.

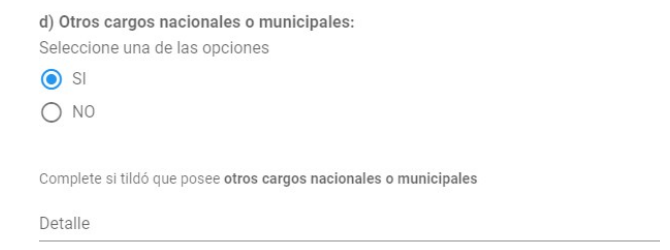

## **e) Actividad Privada**

En el caso de consignar afirmativamente indicar la denominación del cargo y dedicación que posee.

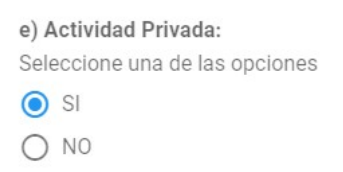

## **Jubilación Pensión o retiro.**

En este Item deberás indicar el nombre de la repartición que otorgó la jubilación, pensión o retiro.

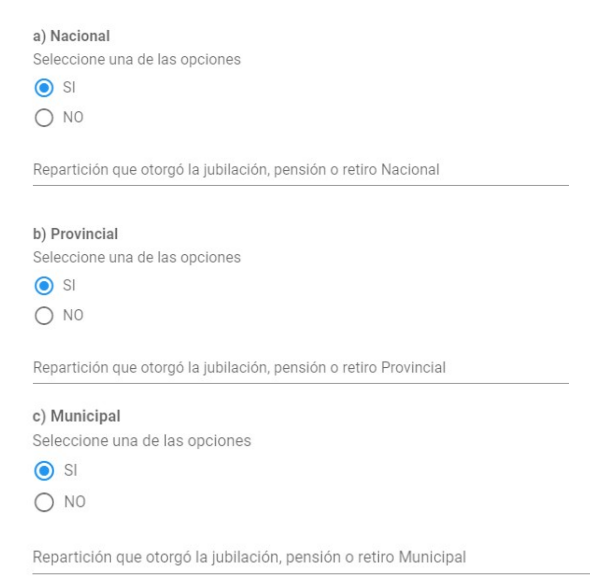

"El Río Atuel también es Pampeano" "2023 - Año del 40° Aniversario de la Restauración Democrática" "2023 – 70 Años de la Primera Elección Democrática en La Pampa"

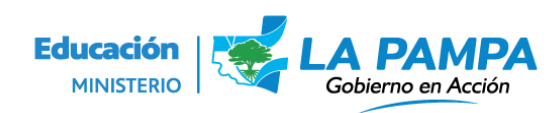

Dirección General de Personal Docente **Ministerio de Educación**

#### **Cuadro Demostrativo del Cumplimiento de Horario**

En este cuadro se consignarán los horarios de los cargos/horas que informaste en el cuadro a) Repartición donde comienza a prestar Funciones en primer lugar y en las filas siguientes los horarios/cargos informados en el ítem b) otros cargos.

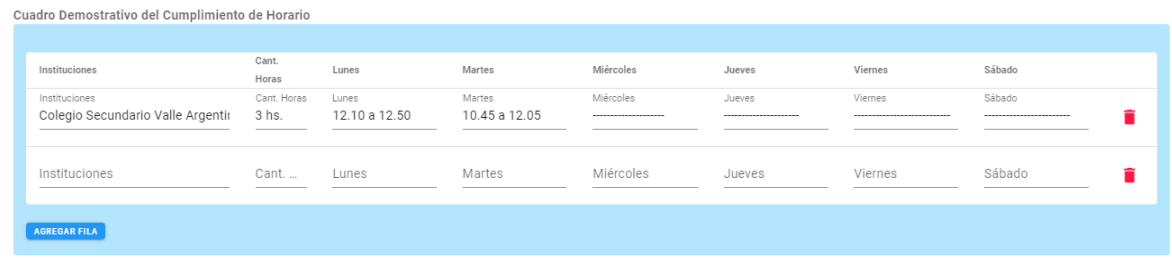

Una vez que finalizaste la carga de todos los datos en el formulario. Deberás **"guardar como borrador";** tené en cuenta que en esta instancia podrás hacerle modificaciones, en caso de ser necesario.

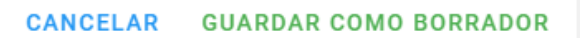

Cuando el formulario esta guardado lo podrás visualizar de la siguiente manera en tu pantalla:

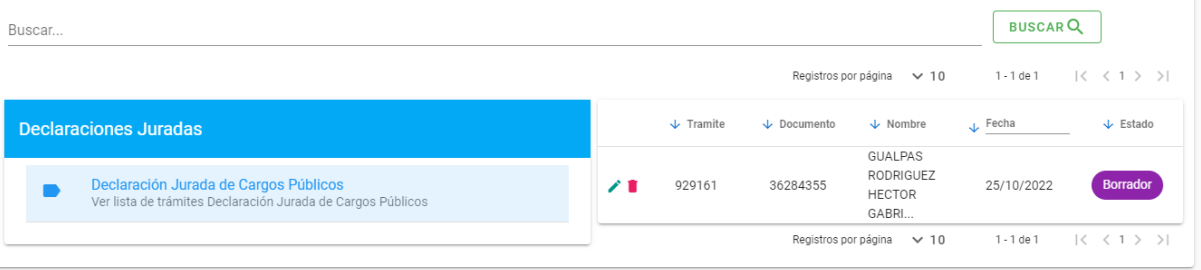

#### NUEVO

Recordá siempre que el estado borrador no implica el envío del formulario por lo que para presentarla deberás presionar "Presentar DDJJ" y de esa forma el estado pasará a "Enviado".

La dirección Gral. de Personal Docente será quien recibirá y procesará los formularios enviados, en caso de existir inconvenientes rechazará indicando el motivo.

"El Río Atuel también es Pampeano" "2023 - Año del 40° Aniversario de la Restauración Democrática" "2023 – 70 Años de la Primera Elección Democrática en La Pampa"

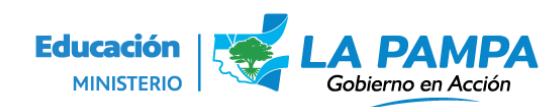

Dirección General de Personal Docente **Ministerio de Educación**

En este último caso el docente deberá elaborar un nuevo formulario con las modificaciones solicitadas y enviarlo, para esta opción podrá presionar la opción **"copiar DDJJ"** y hacer las modificaciones necesarias en este nuevo formulario.

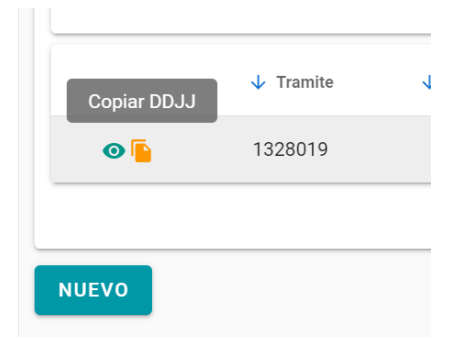

*El docente podrá verificar el estado de su trámite en su sistema como "borrador" "enviado" o "rechazado" .*